# Vostro 14 5000 Series

Quick Start Guide 快速入门指南 快速入門指南

连接电源适配器并开启计算机 連接電源變壓器並啓動電腦

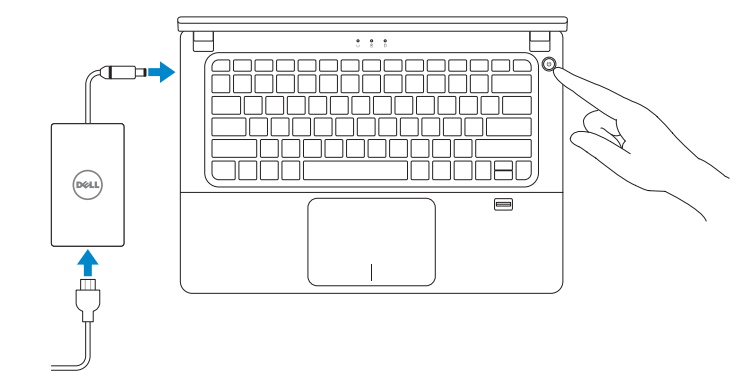

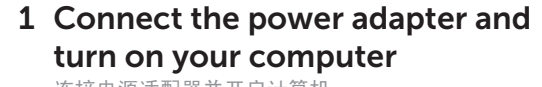

### 2 Finish Windows setup

完成 Windows 设置 | 完成 Windows 設定

#### Enable security and updates 启用安全与更新 啟用安全性與更新

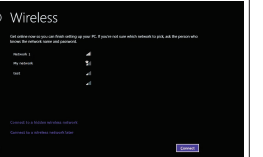

么注: 如果要连接到加密的无线网络, 请在提示时输入密码以接入无线网络。 註:如果您要連線至安全的無線網路,請在提示下輸入存取無線網路的密碼。

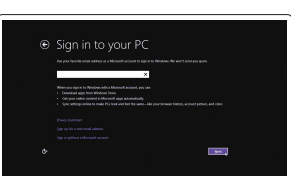

Connect to your network 连接网络

連接網路

 $\mathbb Z$  NOTE: If you are connecting to a secured wireless network, enter the password for the wireless network access when prompted.

#### Sign in to your Microsoft account or create a local account 登录您的 Microsoft 帐户或创建本地帐户

登入您的 Microsoft 帳號或建立本機帳號

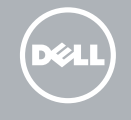

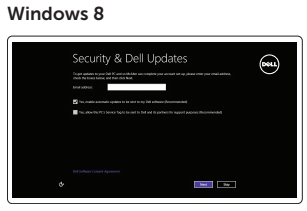

## Locate your Dell apps

找到您的 Dell 应用程序 | 找到您的 Dell 應用程式

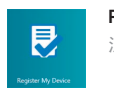

### My Dell

我的 Dell | 我的 Dell

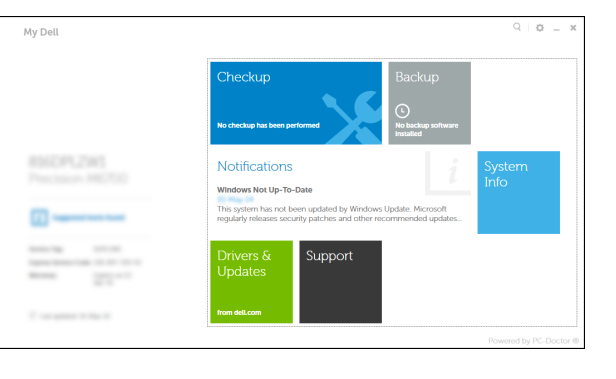

Register your computer 注册计算机 | 註冊您的電腦

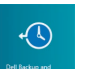

Dell Backup and Recovery Dell Backup and Recovery | Dell Backup and Recovery

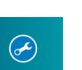

#### Set up password for Windows 设置 Windows 的密码

設定 Windows 密碼

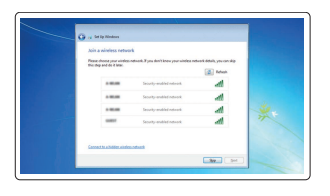

#### Connect to your network

连接网络 連接網路

 $\mathbb Z$  NOTE: If you are connecting to a secured wireless network, enter the password for the wireless network access when prompted.

■ 注: 如果要连接到加密的无线网络, 请在提示时输入密码以接入无线网络。

■■ 主:如果您要連線至安全的無線網路,請在提示下輸入存取無線網路的密碼

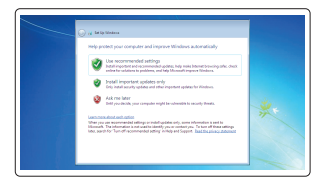

#### Protect your computer 保护您的计算机

保護電腦

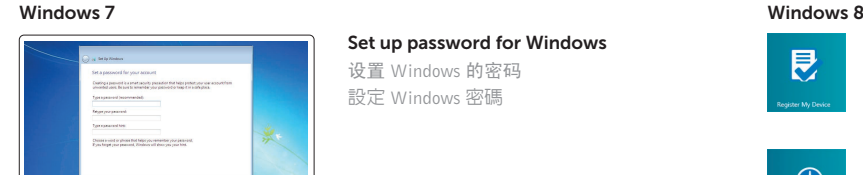

Features 功能部件 | 功能

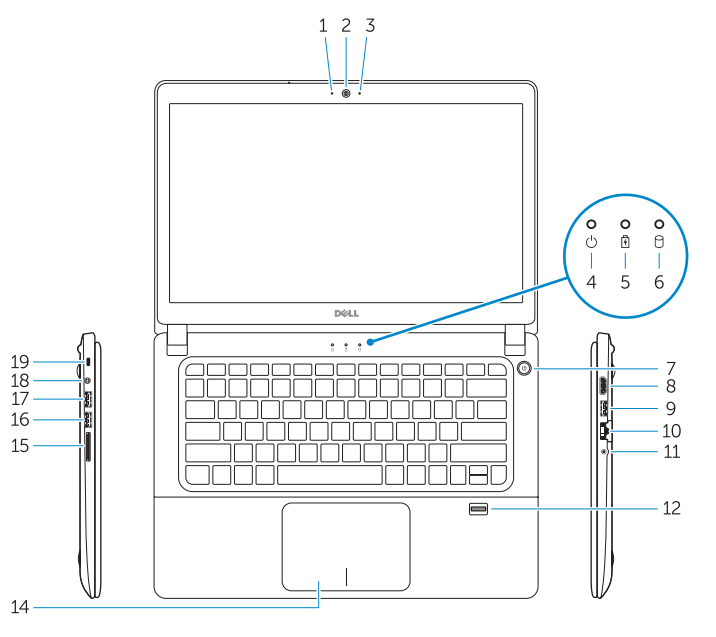

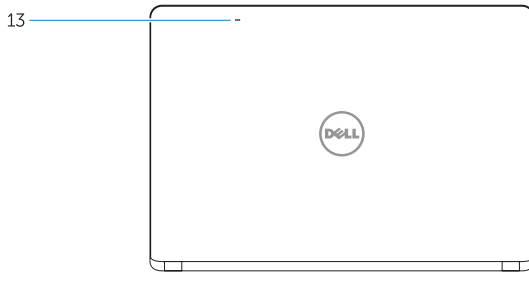

NOTE: For more information, see *Owner's Manual* at dell.com/support/manuals .

注: 有关详细信息, 请参阅 dell.com/support/manuals 上的用户手册。

註:如需更多資訊,請參閱 dell.com/support/manuals 中的擁有者手冊 。

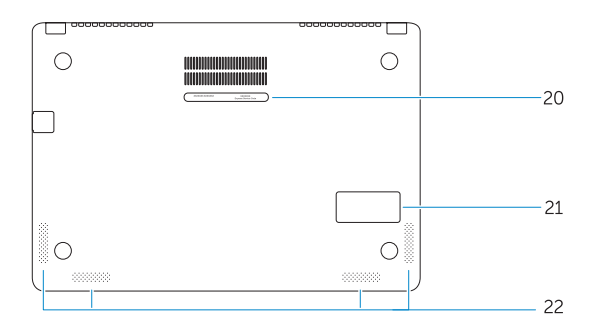

### Learn how to use Windows

了解如何使用 Windows | 瞭解如何使用 Windows

Help and Tips 帮助与提示 | 說明與秘訣

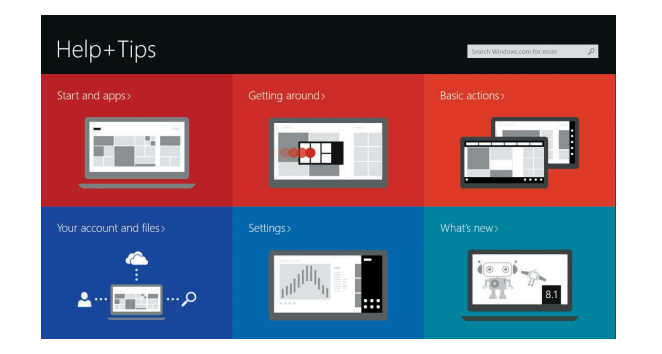

2. 摄像头

- 1. 摄像头状态指示灯 13. 麦克风
	-
- 3. 麦克风
- 4. 电源状态指示灯
- 5. 电池状态指示灯
- 6. 硬盘驱动器活动指示灯
- 7. 电源按钮

- 8. HDMI 连接器
- 9. USB 3.0 连接器
- 10. 网络连接器
- 11. 耳机接口
- 12. 指纹读取器

注:默认情况下指纹读取器应用程序 不可用于 Windows 7 操作系统。

14. 触摸板

- 15. 内存卡读取器 16. USB 3.0 连接器 17. USB 3.0 连接器 (带 PowerShare) 18. 电源连接器 19. 安全缆线孔 20. 服务标签 21. 超低音扬声器
- 22. 扬声器

- 13. Microphones
- 14. Touchpad
- 15. Memory card reader
- 16. USB 3.0 connector
- 17. USB 3.0 connector with PowerShare
- 18. Power connector
- 19. Security-cable slot
- 20. Service-tag label
- 21. Sub-woofer speaker
- 22. Speakers
- 1. 攝影機狀態指示燈
- 2. 攝影機
- 3. 麥克風
- 4. 電源狀態指示燈
- 5. 電池狀態指示燈
- 6. 硬碟機活動指示燈
- 7. 電源按鈕
- 8. HDMI 連接器
- 9. USB 3.0 連接器
- 10. 網路連接器
- 11. 耳機連接器
- 12. 指紋掃描器 註:預設指紋掃描器應用程式不適用 於 Windows 7 OS

Contact Dell --------- ----<br>与 Dell 联络 | 與 Dell 公司聯絡 d**ell.com/contactdell** 

Regulatory and safety 管制和安全 | 管制與安全

- 13. 麥克風
- 14. 觸控墊
- 15. 記憶卡讀卡器
- 16. USB 3.0 連接器
- 17. 具 PowerShare 的 USB 3.0 連接器
- 18. 電源連接器
- 19. 安全纜線孔
- 20. 服務標籤
- 21. 次低音喇叭
- 22. 喇叭

Regulatory type nagatater,<br>管制类型 | 安規類型 | Panamaza | Panamaza | Panamaza | Panamaza | Panamaza | Panamaza | Panamaza | Panamaza | Panamaza

#### Windows 8

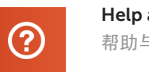

- 1. Camera-status light
- 2. Camera
- 3. Microphone
- 4. Power-status light
- 5. Battery-status light
- 6. Hard-drive activity light
- 7. Power button
- 8. HDMI connector
- 9. USB 3.0 connector
- 10. Network connector
- 11. Headset connector
- 12. Fingerprint reader NOTE: Fingerprint reader application is not available for Windows 7 OS by default

#### Product support and manuals

产品支持与手册 產品支援與手冊

#### dell.com/support dell.com/support/manuals

dell.com/regulatory\_compliance

Regulatory model 管制型号 <sup>|</sup> 安規型號 P41G

Computer model 计算机型号 | 電腦型號 Vostro 14-5480 Vostro 14-5480 系列

© 2014 Dell Inc. © 2014 Microsoft Corporation.

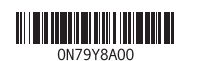

Printed in China. Printed on recycled paper. 2014-11